## **BAB V**

## **IMPLEMENTASI DAN PENGUJIAN SISTEM**

#### **5.1 IMPLEMENTASI PROGRAM**

Implementasi program digunakan untuk menerapkan perancangan program yang dibuat sesuai dengan sistem yang telah dirancang. Implementasi memandukan dengan rancangan basis data menggunakan *database* MySQL, rancangan antar muka baik rancangan input ataupun rancangan output dan algoritma program menggunakan bahasa pemograman PHP menjadi satu kesatuan yang berfungsi sebagai media mengolahan data serta dijalakan menggunakan *browser* seperti *firefox, chorme* ataupun *browser* lainnya Adapun implementasi program untuk sistem pendukung keputusan seleksi penerimaan beras sejahtera (rastra) pada Kelurahan Tanjung Pinang Jambi, dapat dijabarkan, yaitu :

1. Halaman *Login*

Halaman *login* menampilkan *form* yang berisikan *field* nama admin dan password yang diisi untuk dapat masuk ke halaman utama. Gambar 5.1 *login* merupakan hasil implementasi dari rancangan pada Gambar 4.23.

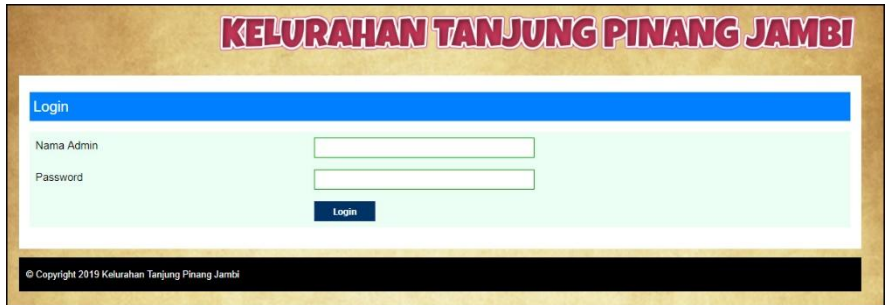

**Gambar 5.1** *Login*

2. Halaman Tambah Kriteria

Halaman tambah kriteria menampilkan *form* yang berisikan *field* nama kiteria, bobot, dan keterangan yang diisi untuk menambah data kriteria yang baru. Gambar 5.2 tambah kriteria merupakan hasil implementasi dari rancangan pada Gambar 4.24.

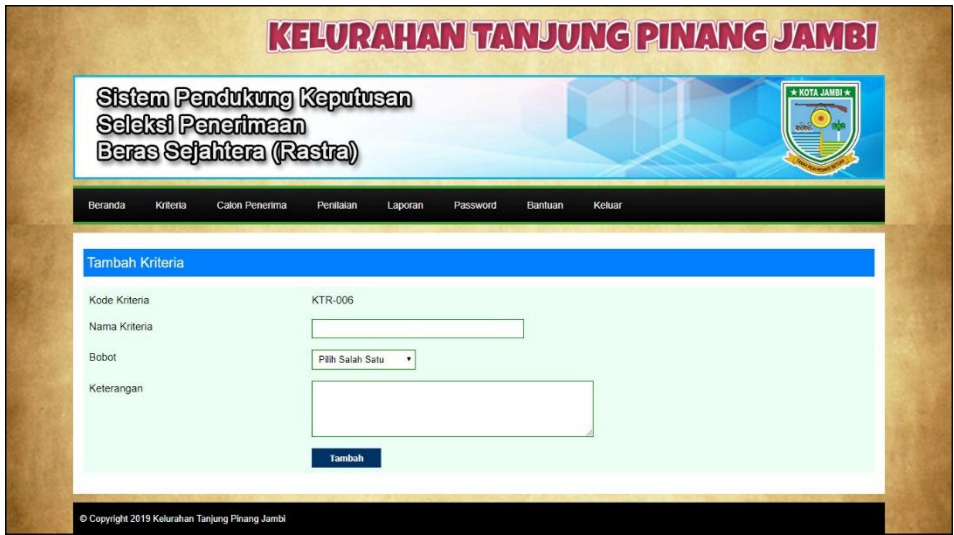

**Gambar 5.2 Tambah Kriteria**

3. Halaman Tambah Sub Kriteria

Halaman tambah sub kriteria menampilkan *form* yang berisikan *field* kriteria, nama sub kriteria, dan nilai sub kriteria yang diisi untuk menambah data sub kriteria yang baru. Gambar 5.3 tambah sub kriteria merupakan hasil implementasi dari rancangan pada Gambar 4.25.

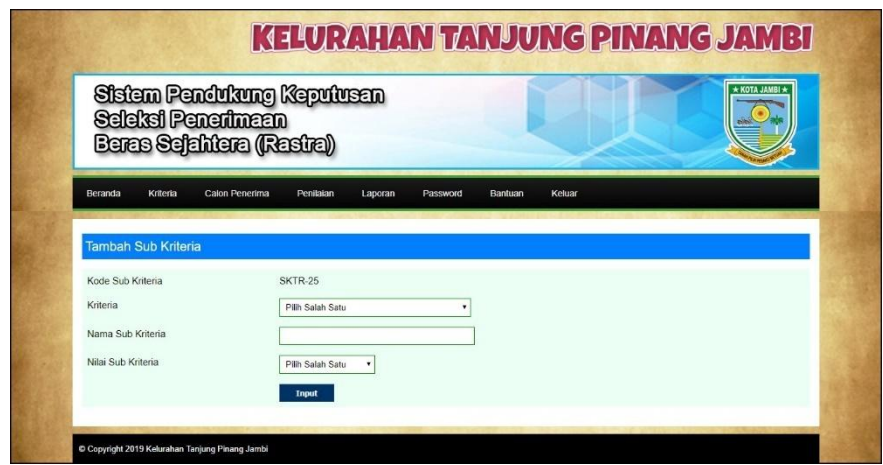

**Gambar 5.3 Tambah Sub Kriteria**

4. Halaman Tambah Calon Penerima

Halaman calon penerima menampilkan *form* yang berisikan *field* nama calon penerima, alamat lengkap, telepon / hp, rt, nik yang diisi untuk menambah data calon penerima yang baru. Gambar 5.4 tambah calon penerima merupakan hasil implementasi dari rancangan pada Gambar 4.26.

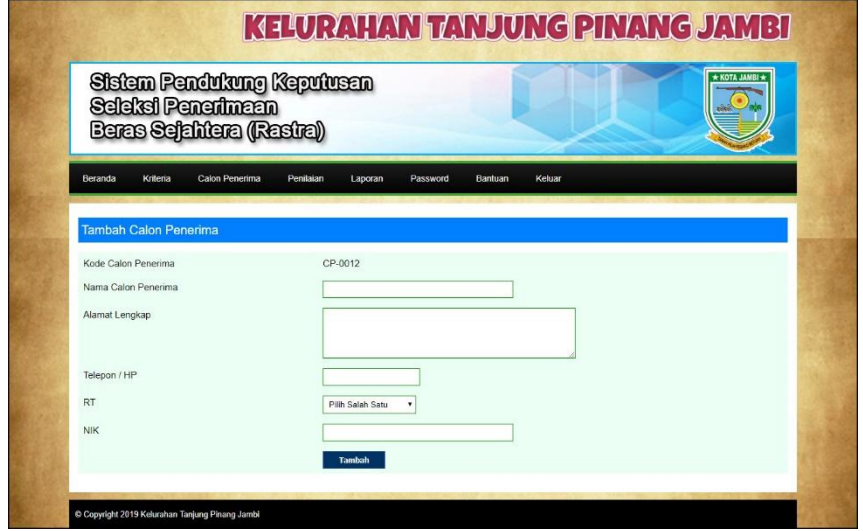

**Gambar 5.4 Tambah Calon Penerima**

5. Halaman Tambah Penilaian

Halaman tambah penilaian menampilkan *form* yang berisikan *field* penilaian calon penerima berdasarkan kriteria yang diisi untuk menambah data penilaian yang baru. Gambar 5.5 tambah penilaian merupakan hasil implementasi dari rancangan pada Gambar 4.27.

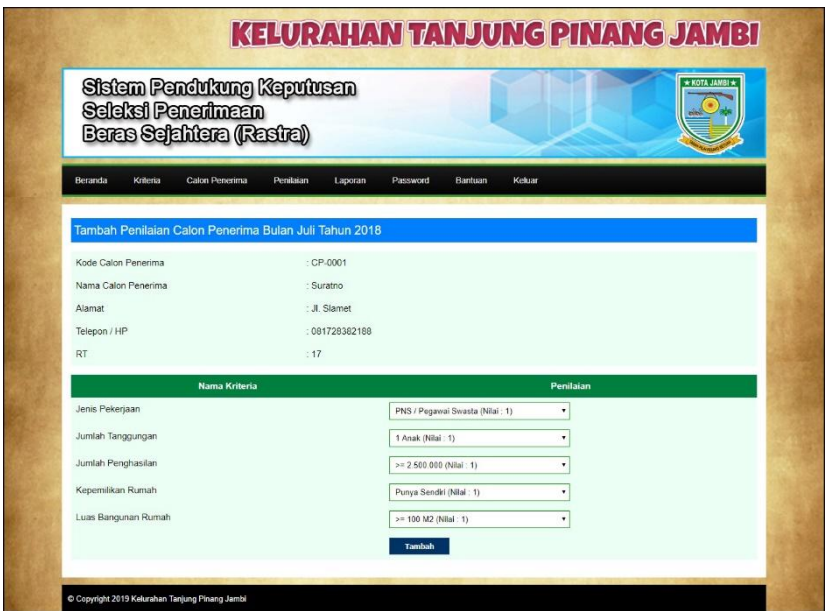

**Gambar 5.5 Tambah Penilaian**

6. Halaman Tambah Admin

Halaman admin menampilkan *form* yang berisikan *field* nama admin, alamat lengkap, telepon / hp, dan email yang diisi untuk menambah data admin yang baru. Gambar 5.6 tambah admin merupakan hasil implementasi dari rancangan pada Gambar 4.28.

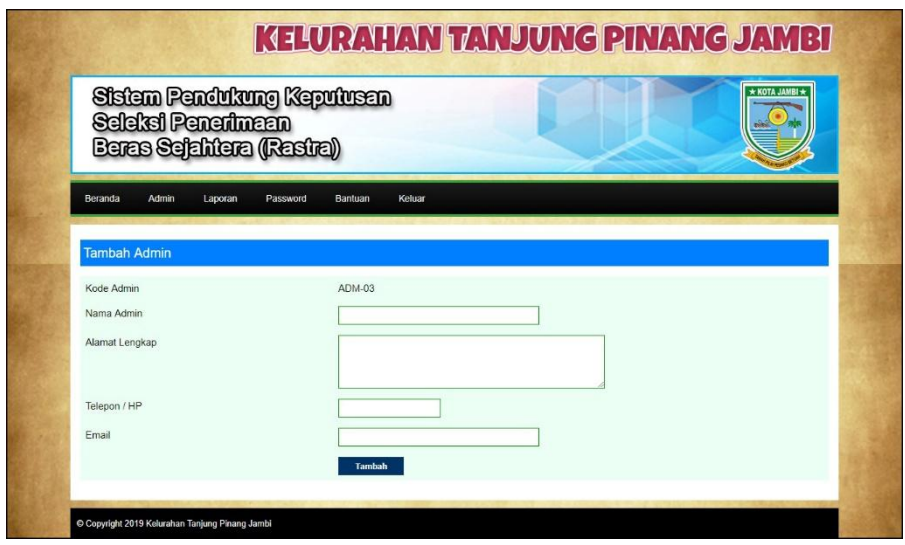

**Gambar 5.6 Tambah Admin**

## 7. Halaman Lihat Kriteria

Halaman lihat kriteria menampilkan data kriteria yang telah dinput oleh pengguna sistem serta terdapat pilihan untuk mengubah dan menghapus data kriteria pada sistem. Gambar 5.7 lihat kriteria merupakan hasil implementasi dari rancangan pada Gambar 4.29.

|                       | Seleksi Penerimaan | Sistem Pendukung Kepulusan<br>Beras Seiahtera (Rastra) |                |                                   | * KOTA JAMBI * |
|-----------------------|--------------------|--------------------------------------------------------|----------------|-----------------------------------|----------------|
| Beranda               | Kriteria           | Calon Penerima<br>Penilaian<br>Laporan                 | Password       | Bantuan<br>Keluar                 |                |
| <b>Lihat Kriteria</b> |                    |                                                        |                |                                   |                |
| Nama Kriteria         |                    | Cari                                                   |                |                                   |                |
| No.                   | Kode Kriteria      | Nama Kriteria                                          | <b>Bobot</b>   | Keterangan                        | Pilihan        |
| $\overline{1}$        | <b>KTR-001</b>     | Jenis Pekeriaan                                        | 8              | Pekerjaan Calon Penerima          | 70             |
|                       |                    |                                                        |                |                                   |                |
| $\overline{2}$        | <b>KTR-002</b>     | Jumlah Tanggungan                                      | $\overline{9}$ | Jumlah Tanggungan Anak            | P.O            |
| 3                     | <b>KTR-003</b>     | Jumlah Penghasilan                                     | 9              | Jumlah Penghasilan Calon Penerima | 70             |
| $\overline{4}$        | <b>KTR-004</b>     | Kepemilikan Rumah                                      | $\overline{7}$ | Status Kepemilikan Rumah          | F.O            |

**Gambar 5.7 Lihat Kriteria**

## 8. Halaman Lihat Sub Kriteria

Halaman lihat sub kriteria menampilkan data sub kriteria yang telah dinput oleh pengguna sistem serta terdapat pilihan untuk mengubah dan menghapus data sub kriteria pada sistem. Gambar 5.8 lihat sub kriteria merupakan hasil implementasi dari rancangan pada Gambar 4.30.

|                    | Sistem Pendukung Keputusan<br>Seleksi Penerimeen<br>Baras Sejahtera (Rastra) |                                            |                             |            |
|--------------------|------------------------------------------------------------------------------|--------------------------------------------|-----------------------------|------------|
| Beranda            | Kritena<br>Calon Penerima                                                    | Penraian<br>Laporan<br>Password<br>Bantuan | Keluar                      |            |
|                    | Lihat Sub Kriteria Jenis Pekerjaan (KTR-001)                                 |                                            |                             |            |
| No                 | Kode Sub Kriteria                                                            | Nama Sub Kriteria                          | <b>Nilai Sub Kriteria</b>   | Pillhan    |
| $\mathbf{1}$       | SKTR-01                                                                      | PNS / Pegawai Swasta                       | $\mathbf{1}$                | F.C        |
| $\overline{2}$     | <b>SKTR-02</b>                                                               | Wiraswasta / Pedagang                      | $\overline{2}$              | FO         |
| $\mathcal{R}$      | SKTR-03                                                                      | Potani                                     | $\hat{\mathcal{X}}$         | 50         |
| Ä                  | SKTR-04                                                                      | Buruh                                      | $\overline{A}$              | 目日         |
| 5                  | SKTR-05                                                                      | <b>Tidak Bekerja</b>                       | 5                           | <b>P.O</b> |
|                    | Lihat Sub Kriteria Jumlah Tanggungan (KTR-002)                               |                                            |                             |            |
| No                 | Kode Sub Kriteria                                                            | Nama Sub Kriteria                          | <b>Nilai Sub Kriteria</b>   | Pilihan    |
| 1                  | SKTR-08                                                                      | 1 Anak                                     | ï                           | 70         |
| $\overline{c}$     | SKTR-07                                                                      | 2 Anak                                     | $\overline{2}$              | 80         |
| $\rm ^3$           | SKTR-08                                                                      | 3 Anak                                     | $_{3}$                      | $\Box$     |
| $\tilde{a}$        | <b>SKTR-09</b>                                                               | 4 Anak                                     | $\ddot{4}$                  | <b>BO</b>  |
| $\overline{5}$     | <b>SKTR-10</b>                                                               | $>= 5$ Anak                                | $\overline{5}$              | 70         |
|                    | Lihat Sub Kriteria Jumlah Penghasilan (KTR-003)                              |                                            |                             |            |
| <b>No</b>          | Kode Sub Kriteria                                                            | Nama Sub Kriteria                          | Nilai Sub Kriteria          | Pilihan    |
| f,                 | SKTR-11                                                                      | $>$ = 2.500.000                            | $\mathbf{1}$                | 78         |
|                    |                                                                              | 2.000.000 - 2.500.000                      |                             | P.O        |
| $\overline{2}$     | SKTR-12                                                                      |                                            | $\overline{2}$              |            |
| $\sqrt{3}$         | SKTR-13                                                                      | 1000000-2000000                            | 3                           | P.O        |
| $\overline{4}$     | <b>SKTR-14</b>                                                               | 500.000 - 1.000.000                        | 4                           | P.O        |
| $\overline{6}$     | SKTR-15                                                                      | < 500.000                                  | š                           | 70         |
|                    | Lihat Sub Kriteria Kepemilikan Rumah (KTR-004)                               |                                            |                             |            |
| No                 | Kode Sub Kriteria                                                            | Nama Sub Kriteria                          | Nilai Sub Kriteria          | Pilihan    |
| $\mathbf{1}$       | SKTR-16                                                                      | Punya Sendiri                              | f.                          | 70         |
| $\overline{a}$     | SKTR-17                                                                      | Kontrak                                    | $\overline{2}$              | r o        |
| $\hat{\mathbf{3}}$ | SKTR-18                                                                      | Dipinjamkan                                | $\ensuremath{\mathfrak{3}}$ | <b>B</b> 8 |
|                    | Lihat Sub Kriteria Luas Bangunan Rumah (KTR-005)                             |                                            |                             |            |
| No                 | Kode Sub Kriteria                                                            | Nama Sub Kriteria                          | Nilai Sub Kriteria          | Pilihan    |
| $\overline{1}$     | SKTR-20                                                                      | $>$ = 100 M2                               | $\ddot{\phantom{1}}$        | <b>F.O</b> |
| $\overline{2}$     | SKTR-21                                                                      | 100 - 80 M2                                | $\overline{2}$              | RO         |
| $\overline{a}$     | SKTR-22                                                                      | BD - 60 M2                                 | $\overline{a}$              | 70         |
| $\overline{4}$     | SKTR-23                                                                      | $60 - 40 M2$                               | $\ddot{ }$                  | P.O        |

**Gambar 5.8 Lihat Sub Kriteria**

## 9. Halaman Calon Penerima

Halaman lihat calon penerima menampilkan data calon penerima yang telah dinput oleh pengguna sistem serta terdapat pilihan untuk mengubah dan menghapus data calon penerima pada sistem. Gambar 5.9 lihat calon penerima merupakan hasil implementasi dari rancangan pada Gambar 4.31.

|                | Seleksi Penerimaan<br>Baras Sejahtera (Rastra) | Sistem Pendukung Kepulusan |            |                   |                |                 | ★ KOTA JAMBI ★ |
|----------------|------------------------------------------------|----------------------------|------------|-------------------|----------------|-----------------|----------------|
| Beranda        | Calon Penerima<br>Kriteria                     | Laporan<br>Penilaian       | Password   | Keluar<br>Bantuan |                |                 |                |
|                | <b>Lihat Calon Penerima</b>                    |                            |            |                   |                |                 |                |
|                | Nama Calon Penerima                            |                            | Cari       |                   |                |                 |                |
| No.            | <b>Kode Calon Penerima</b>                     | Nama Calon Penerima        | Alamat     | <b>Telepon</b>    | <b>RT</b>      | <b>NIK</b>      | Pilihan        |
| 1              | CP-0006                                        | Agus Privatno              | JI. Slamet | 085279865432      | 17             | 157103240696004 | <b>B.O</b>     |
| $\overline{2}$ | CP-0011                                        | deswita                    | kasang     | 089604496202      | $\overline{7}$ | 157110846859579 | B O            |
| 3              | CP-0005                                        | Duhri Arif                 | Jl. Slamet | 081274505989      | 17             | 157103050647000 | <b>D.O</b>     |
| $\overline{4}$ | CP-0002                                        | Frimansyah                 | JI. Slamet | 081938291293      | 17             | 157103671296000 | F. O           |
| 5              | CP-0004                                        | Nawawi                     | JI. Slamet | 082378256669      | 17             | 157103010660021 | 70             |
| $6\phantom{a}$ | CP-0003                                        | Refki                      | JI. Slamet | 089450513451      | 17             | 157103228048002 | F. O           |
| $\overline{7}$ | CP-0010                                        | Rohayati Sukani            | Jl. Slamet | 081274569123      | 17             | 157103690662002 | F. 8           |
| 8              | CP-0009                                        | Rudi Yanto                 | JI. Slamet | 0815432167331     | 17             | 157103130980001 | Bo             |
| $\,9$          | CP-0001                                        | Suratno                    | Jl. Slamet | 081728382188      | 17             | 157103010957002 | <b>B</b>       |
|                |                                                | Suryanto                   | Jl. Slamet | 081273678123      | 17             | 157103311259030 | 70             |

**Gambar 5.9 Lihat Calon Penerima**

## 10. Halaman Lihat Penilaian

Halaman lihat penilaian menampilkan data penilaian calon penerima berdasarkan bulan dan tahun yang telah dinput oleh pengguna sistem serta terdapat pilihan untuk mengubah data penilaian calon penerima pada sistem. Gambar 5.10 lihat penilaian merupakan hasil implementasi dari rancangan pada Gambar 4.32.

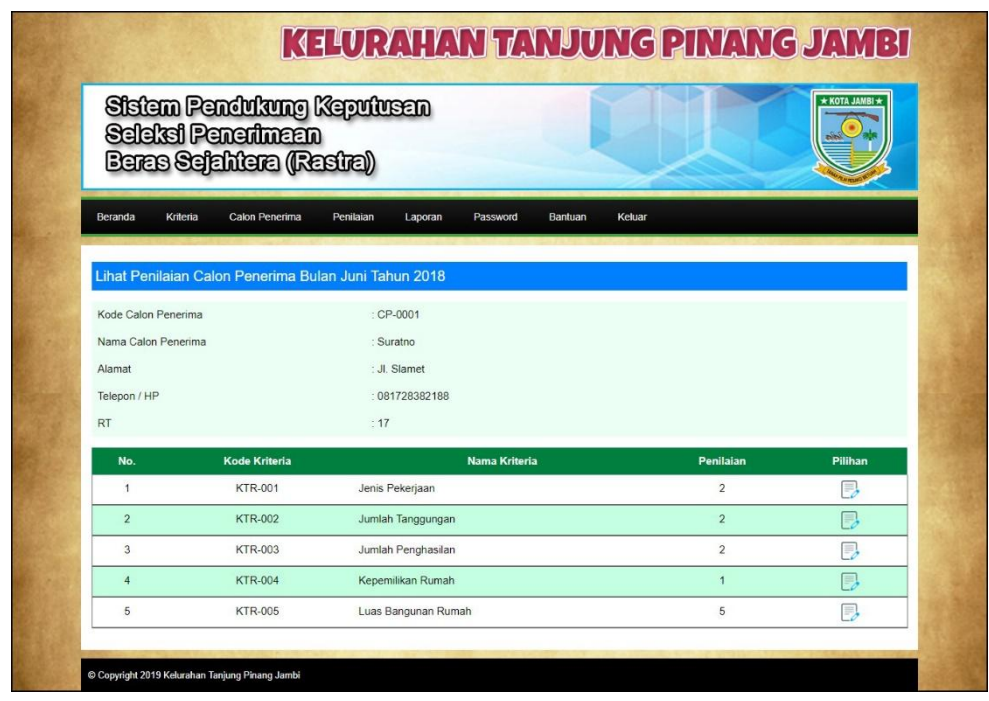

## **Gambar 5.10 Lihat Penilaian**

11. Halaman Lihat Admin

Halaman lihat admin menampilkan data admin yang telah dinput oleh pengguna sistem serta terdapat pilihan untuk mengubah dan menghapus data admin pada sistem. Gambar 5.11 lihat admin merupakan hasil implementasi dari rancangan pada Gambar 4.33.

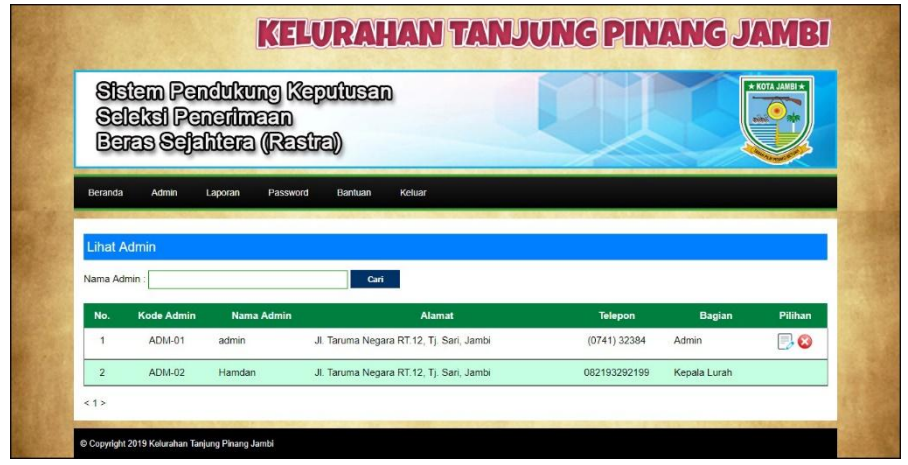

**Gambar 5.11 Lihat Admin**

## 12. Halaman Melihat Hasil Penerima Rastra

Halaman melihat hasil penerima rastra menampilkan data perhitungan penilaian calon penerima berdasarkan kriteria yang digunakan dengan metode SMART dan menampilkan hasil akhir calon penerima yang berhak mendapatkan rastra. Gambar 5.12 melihat hasil penerima rastra merupakan hasil implementasi dari rancangan pada Gambar 4.34

|          |                                  | Salaket Penerimaan                                       | Siden Fenddung Keptican<br>Burn Schildre (Resire) |                                                |                        |                             |                     | ann.<br><u>Jac</u>       |
|----------|----------------------------------|----------------------------------------------------------|---------------------------------------------------|------------------------------------------------|------------------------|-----------------------------|---------------------|--------------------------|
| tones    |                                  |                                                          |                                                   | Max Conference Amazo Lone America Bellett, Che |                        |                             |                     |                          |
|          |                                  |                                                          | Penisan Caron Penerina Butan Juni Tahun 2018      |                                                |                        |                             |                     |                          |
|          | <b>Kees</b>                      | <b>Have</b>                                              | anti Petegon<br>1991                              | <b>Janiah Torggungan</b><br>  Hoji             |                        |                             |                     | a Russi                  |
|          | e.                               | <b>Given</b>                                             | 7                                                 | 7                                              |                        | ï                           |                     | ī                        |
|          | $\frac{85}{200}$                 | <b>History</b>                                           | ï                                                 | ī                                              | í,                     | ī                           |                     | ï                        |
| š        | $\frac{c}{20}$                   | best                                                     | ī                                                 | ï                                              |                        | 7                           |                     | ī                        |
| ¥        | $\frac{1}{100}$                  | <b>Navia</b>                                             | 5                                                 | ä                                              | ł                      | ç                           |                     | ï                        |
| 3        | e.<br>Se                         | <b>Daniel</b>                                            | ī                                                 | ī                                              |                        | ī                           |                     | ,                        |
| ¥        |                                  | <b>Zest Pryses</b>                                       | ç                                                 | ï                                              |                        | g                           |                     | ţ                        |
| ī        | $\frac{1}{10}$<br>$\frac{C}{20}$ | <b>Norse</b>                                             | ī                                                 | ç                                              |                        | 7                           |                     | 7                        |
| ł        | e.                               | contains                                                 | į                                                 | þ                                              |                        | è                           |                     | į                        |
| ¥        | ce.<br>190                       | <b>Hakitado</b>                                          | 5                                                 | ç                                              | ī                      | 1                           |                     | š                        |
| $\alpha$ |                                  |                                                          | ï                                                 | ï                                              |                        | ì                           |                     | ï                        |
| ý        | $\frac{c\epsilon}{m}$            | Ch Based<br>2007 News<br>since:                          | ä                                                 | ý,                                             | ś                      | ï                           |                     | š                        |
|          |                                  | <b>Hazina</b>                                            | ī                                                 | ï                                              | ī                      | 1                           |                     | ī                        |
|          | $\overline{m}$                   |                                                          | ï                                                 | ï                                              |                        | ï                           |                     |                          |
|          |                                  | .<br>Altres Kr                                           |                                                   |                                                |                        |                             |                     |                          |
|          | <b>AIREA</b>                     | .<br>Jeogra<br>ī                                         |                                                   | - Kil<br>ş                                     | in H                   |                             |                     |                          |
|          | si salah                         | ā                                                        |                                                   | t en                                           | 128                    | 110                         |                     | ú.                       |
|          |                                  | .<br>Ax Perhitungan Utiliy                               |                                                   |                                                |                        |                             |                     |                          |
|          | <b>Fixed</b>                     | $n =$                                                    |                                                   | he)<br>Kai                                     | n ng<br>XX             |                             |                     | $\overline{a}$           |
| ï        | e.                               | Sugar                                                    | ï                                                 | axz                                            | $\overline{a}$         | ī                           |                     |                          |
| ×        | 10<br>100                        | <b>German</b>                                            | Ŧ                                                 | ý                                              |                        | ï                           |                     | ï,                       |
| ä        | $\frac{C}{200}$                  | italy.                                                   | ċ                                                 | $\ddot{\phantom{0}}$                           | ó                      | ò.                          |                     | ï                        |
| ä        | ç,                               | Nevast                                                   | ŧ                                                 | ۷                                              | ä                      | ¥                           |                     | ΔE                       |
| ï        | $\frac{64}{138}$                 | <b>Daniel</b>                                            | š                                                 | $\mathbf{r}$                                   | ï                      | ò                           |                     | ś                        |
| ¢        | S,                               | Apachyane                                                | ł,                                                | axx                                            | ä                      | à.                          |                     | ł                        |
| G        | $\frac{1}{10}$                   | Drive on                                                 | š                                                 | $\sim$ 1.5                                     | ï                      | ï                           |                     | a'a                      |
| s.       | S)                               | <b>SOLVIA</b>                                            | ŀ                                                 | 422                                            | ä                      | ï                           |                     | π                        |
| s        | $\frac{1}{2}$                    | <b>Rethen</b>                                            | t                                                 | 430                                            | ĭ                      | ï                           |                     | ï                        |
| 38       | $\frac{85}{216}$                 | Haked<br>Skilav                                          | Ŧ                                                 | $\overline{v}$                                 | ä                      | t.                          |                     | s                        |
| ç        | e,                               | 10009                                                    | q                                                 | siz.                                           | ä                      | ť                           |                     | ä                        |
|          |                                  | Lugar Mid Akhi                                           |                                                   |                                                |                        |                             |                     |                          |
|          | man.                             | $\overline{a}$                                           | iei                                               | lin<br>N3                                      | Jumin Ferghank<br>(N2) | Kasen Bitan Russin<br>(Kit) | 四                   | has<br>Ainm              |
|          | en<br>139                        | Sues:                                                    | ö.                                                |                                                |                        |                             | $\overline{\cdots}$ | :12                      |
|          | $\frac{1}{200}$                  | . <b>.</b>                                               | ä                                                 | ī                                              | ion                    | ä                           | 136                 | i.                       |
| ī        | $rac{C}{200}$                    | $\overline{N}$                                           | 7                                                 | Ţ                                              | Ţ                      | 2550                        | 11 <sub>0</sub>     | 722                      |
| ï        | es.<br>111                       | tvre                                                     | š                                                 | con                                            | ī                      | 548                         | 130                 | rro                      |
| ł,       | $\frac{6}{100}$                  | 0.68 A                                                   | ,                                                 | 7                                              | t                      | 158                         | 115                 | 539                      |
| ï        | e.<br>In                         | text.<br>Print in                                        | ï                                                 | ä9                                             | Ŧ                      | 3350                        | im                  | zio                      |
| ï        | S.                               | $\label{eq:3} \mathbf{S} = \mathbf{S} \times \mathbf{S}$ | w                                                 | ÷,                                             | ī                      | ×                           | 130                 | 1.er                     |
|          | $\frac{C}{200}$                  | Saara                                                    | ī                                                 | ton                                            | E                      | sin                         | 1 in                | tin                      |
| ī.       | $\frac{10}{100}$                 | Retires                                                  | š                                                 | rios                                           | š                      | ä                           | 15G                 | 58                       |
|          | $\frac{C}{210}$                  | itacea<br>Subiri                                         | ï                                                 | ł                                              | ī                      | 8                           | 11/2                | t is                     |
|          | ÷,                               | $rac{1}{2}$                                              | $\overline{a}$                                    | $\overline{a}$                                 | ī                      | h                           | $\overline{a}$      | t it                     |
|          | .<br>Dan                         | w Rus                                                    | Ostarchini                                        |                                                |                        |                             |                     |                          |
|          |                                  |                                                          | ie Colon Penerie                                  | <b>Hams Calon Peceria</b>                      |                        | AT.                         | <b>BEANVILLE</b>    | $\overline{\phantom{a}}$ |
| ī        |                                  |                                                          | $2 - 4654$                                        | <b>Seat</b>                                    |                        | ŵ                           | 058                 | $\frac{1}{2}$            |
| ,<br>ļ   |                                  |                                                          | crace<br>or eco                                   | <b>Events</b><br>briciu                        |                        | a<br>17                     | 0.20<br>64          | wh i                     |
|          |                                  |                                                          | i is ci                                           | inen.                                          |                        | ű                           |                     |                          |
| ï<br>ł   |                                  |                                                          | 24.082<br>240                                     | <b>April Medical</b><br><b>TRAIN</b>           |                        | v<br>Y                      | 1110<br>ü           |                          |
|          |                                  |                                                          | t" oo r                                           | kinta                                          |                        | Ţ                           | 83                  |                          |
| ć        |                                  |                                                          | or see<br>precis                                  | <b>SHAP</b><br>Syle.                           |                        | it<br>47                    | 630<br>6X           |                          |
| p        |                                  |                                                          |                                                   |                                                |                        |                             |                     |                          |

**Gambar 5.12 Melihat Hasil Penerima Rastra**

#### **5.2 PENGUJIAN**

Pada tahap ini dilakukan pengujian menggunakan metode pengujian *white box* dimana penulis melakukan pengecekan kode-kode program PHP yang ada dan *black box* dimana penulis melakukan pengecekan hasil keluaran dari aplikasi dan apabila hasil keluar tidak sesuai atau terjadi kesalahan maka penulis melakukan perbaikan agar hasil keluar dari aplikasi sesuai dengan hasil yang diharapkan.

Pengujian memastikan bahwa keluar yang diharapkan sesuai dengan hasil yang didapat dengan masukan pada masing-masing pengujian. Karena apabila kesimpulan tidak sesuai maka penulis akan memperbaiki kembali program tersebut, akan tetapi jika telah sesuai maka penulis dapat melakukan pengujian ke bagian lainnya. Dan pengujian dilakukan pada pengujian login, pengujian pengujian mengelola data admin, mengelola data calon penerima, mengelola data kriteria, mengelola data subkriteria, mengelola data penilaian. Dan pengujian dilakukan untuk yang berhasil dan gagal sehingga penulis mengetahui hasil dari pengujian tersebut dan juga dilakukan untuk menambah, mengubah dan menghapus data. Untuk lebih jelasnya dapat dapat dilihat sebagai berikut :

| No.     | <b>Deskripsi</b>  | <b>Prosedur</b> | <b>Masukan</b> | Keluaran yang         | Hasil yang            | Kesimpulan |
|---------|-------------------|-----------------|----------------|-----------------------|-----------------------|------------|
|         |                   | Pengujian       |                | <b>Diharapkan</b>     | didapat               |            |
| $\perp$ | Pengujian         | Menjalankan     | Menginput :    | Menuju ke             | Menuju ke             | Baik       |
|         | pada <i>login</i> | sistem          | $nama$ admin=  | halaman               | halaman               |            |
|         |                   |                 | "admin" dan    | beranda               | beranda               |            |
|         |                   |                 | $password =$   |                       |                       |            |
|         |                   |                 | "admin"        |                       |                       |            |
| 2       | Pengujian         | Menjalankan     | Menginput :    | Menampilkan           | Menampilkan           | Baik       |
|         | pada login        | sistem          | $nama$ admin=  | pesan "nama           | pesan "nama           |            |
|         |                   |                 | "tes" dan      | adminatau             | admin atau            |            |
|         |                   |                 | $password =$   | <i>password</i> and a | <i>password</i> and a |            |
|         |                   |                 | "tes"          | salah"                | salah"                |            |

**Tabel 5.1 Tabel Pengujian** *Login*

| No.            | <b>Deskripsi</b> | <b>Prosedur</b>                         | <b>Masukan</b>               | Keluaran yang     | <b>Hasil</b> yang | Kesimpulan  |
|----------------|------------------|-----------------------------------------|------------------------------|-------------------|-------------------|-------------|
|                |                  | Pengujian                               |                              | <b>Diharapkan</b> | didapat           |             |
| $\mathbf{1}$   | Pengujian        | - Menjalankan                           | Menginput:                   | Menampilkan       | Menampilk         | <b>Baik</b> |
|                | pada             | sistem                                  | - Nama                       | pesan "Anda       | an pesan          |             |
|                | menambah         | - Login sebagai                         | kriteria                     | berhasil          | "Anda             |             |
|                | data             | admin                                   | <b>Bobot</b>                 | menambah          | berhasil          |             |
|                | kriteria         | - Mengklik menu<br>tambah kriteria      | $\mathbb{Z}^2$<br>Keterangan | data"             | menambah<br>data" |             |
| $\overline{2}$ | Pengujian        | Menjalankan<br>$\overline{a}$           | Menginput:                   | Menampilkan       | Menampilk         | Baik        |
|                | pada             | sistem                                  | - Nama                       | pesan "Data       | an pesan          |             |
|                | menambah         | - Login sebagai                         | kriteria                     | belum terinput    | "Data             |             |
|                | data             | admin                                   | <b>Bobot</b>                 | semua"            | belum             |             |
|                | kriteria         | - Mengklik menu                         | Keterangan                   |                   | terinput          |             |
|                |                  | tambah kriteria                         | Dan salah satu               |                   | semua"            |             |
|                |                  |                                         | belum terinput               |                   |                   |             |
| 3              | Pengujian        | Menjalankan<br>$\overline{\phantom{a}}$ | Menginput                    | Menampilkan       | Menampilk         | Baik        |
|                | pada             | sistem                                  | data ubahan                  | pesan "Anda       | an pesan          |             |
|                | mengubah         | - Login sebagai                         |                              | behasil           | "Anda             |             |
|                | data             | admin                                   |                              | mengubah          | behasil           |             |
|                | kriteria         | - Mengklik menu                         |                              | data"             | mengubah          |             |
|                |                  | lihat kriteria                          |                              |                   | data"             |             |
|                |                  | - Mengklik link                         |                              |                   |                   |             |
|                |                  | mengubah data                           |                              |                   |                   |             |
| $\overline{4}$ | Pengujian        | - Menjalankan                           | Data ubah ada                | Menampilkan       | Menampilk         | Baik        |
|                | pada             | sistem                                  | yang belum                   | pesan "Data       | an pesan          |             |
|                | mengubah         | - Login sebagai                         | terinput                     | belum terinput    | "Data             |             |
|                | data             | admin                                   |                              | semua"            | belum             |             |
|                | kriteria         | - Mengklik menu                         |                              |                   | terinput          |             |
|                |                  | lihat kriteria                          |                              |                   | semua"            |             |
|                |                  | - Mengklik link                         |                              |                   |                   |             |
|                |                  | mengubah data                           |                              |                   |                   |             |
| 5              | Pengujian        | - Menjalankan                           |                              | Menampilkan       | Menampilk         | Baik        |
|                | pada             | sistem                                  |                              | pesan "Anda       | an pesan          |             |
|                | menghapus        | - Login sebagai                         |                              | berhasil          | "Anda             |             |
|                | data             | admin                                   |                              | menghapus         | berhasil          |             |
|                | kriteria         | - Mengklik menu                         |                              | data"             | menghapus         |             |
|                |                  | lihat kriteria                          |                              |                   | data"             |             |
|                |                  | - Mengklik link                         |                              |                   |                   |             |
|                |                  | menghapus data                          |                              |                   |                   |             |

**Tabel 5.2 Tabel Pengujian Mengelola Data Kriteria**

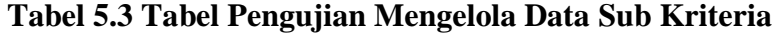

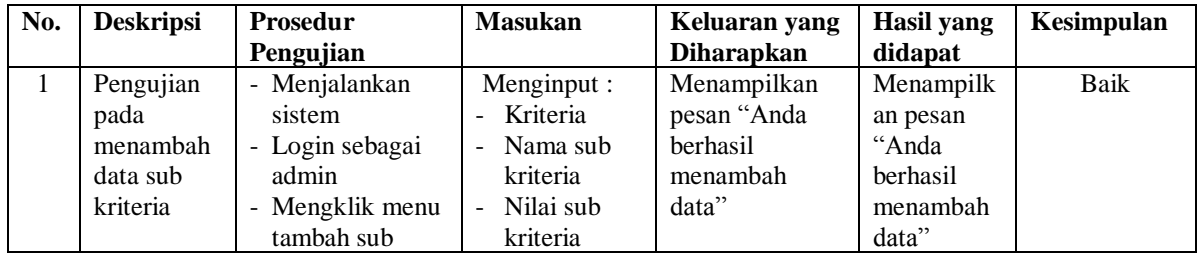

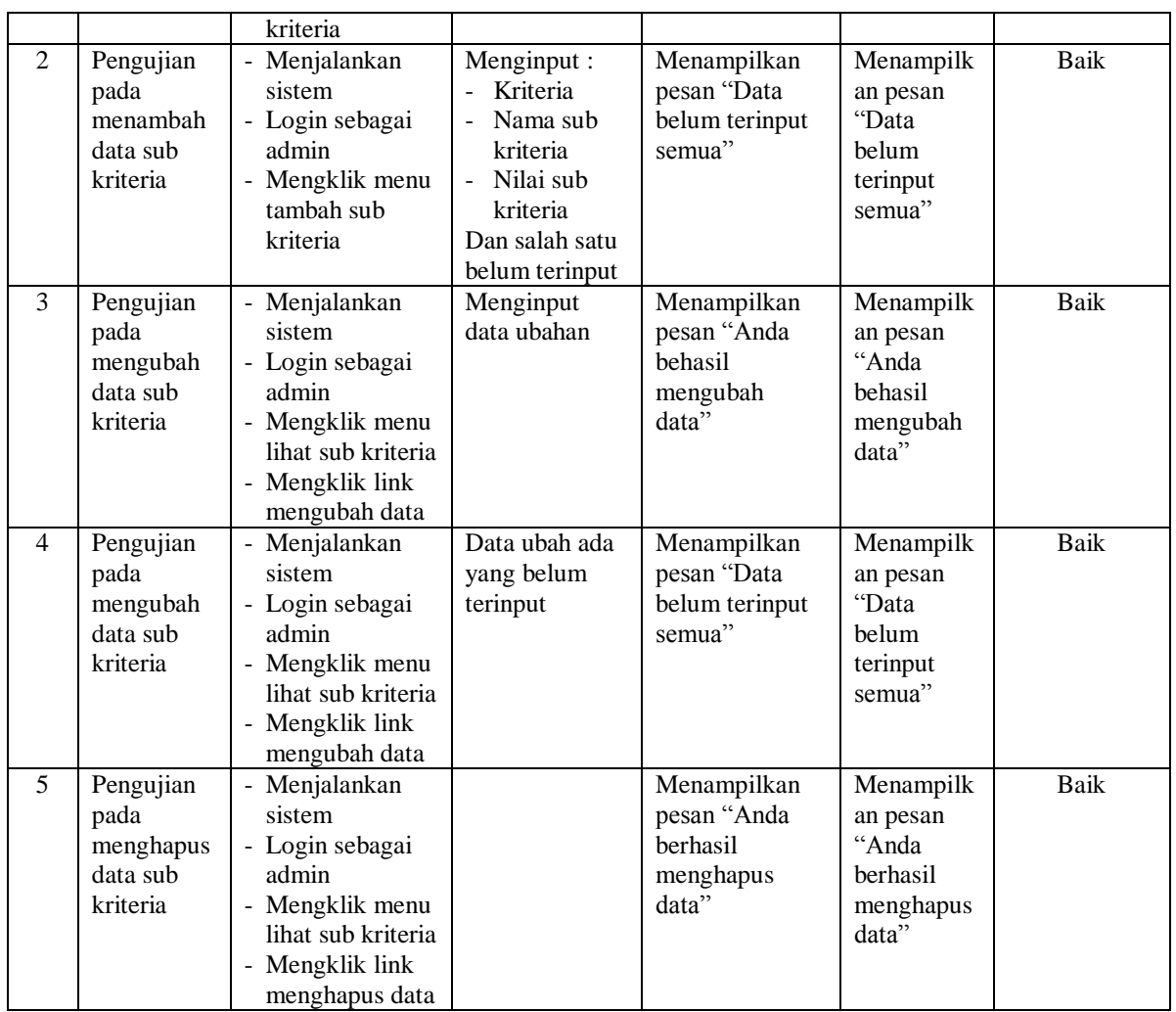

# **Tabel 5.4 Tabel Pengujian Mengelola Data Calon Penerima**

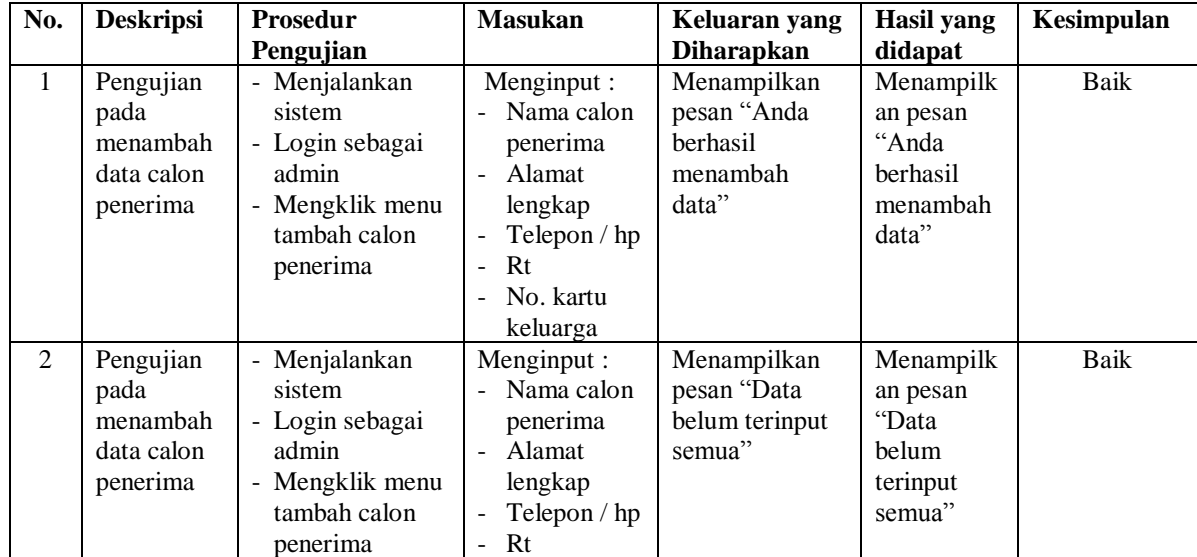

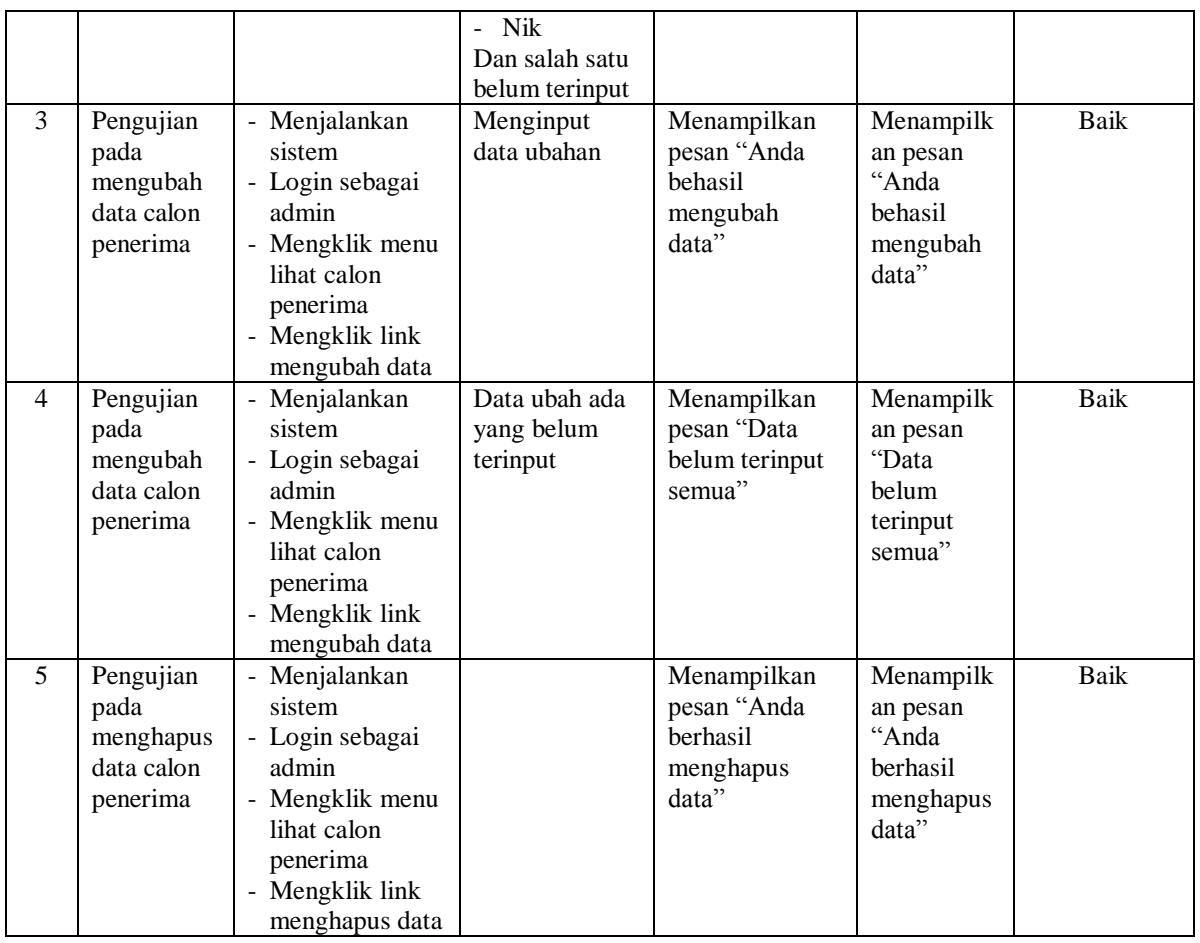

# **Tabel 5.5 Tabel Pengujian Mengelola Data Penilaian**

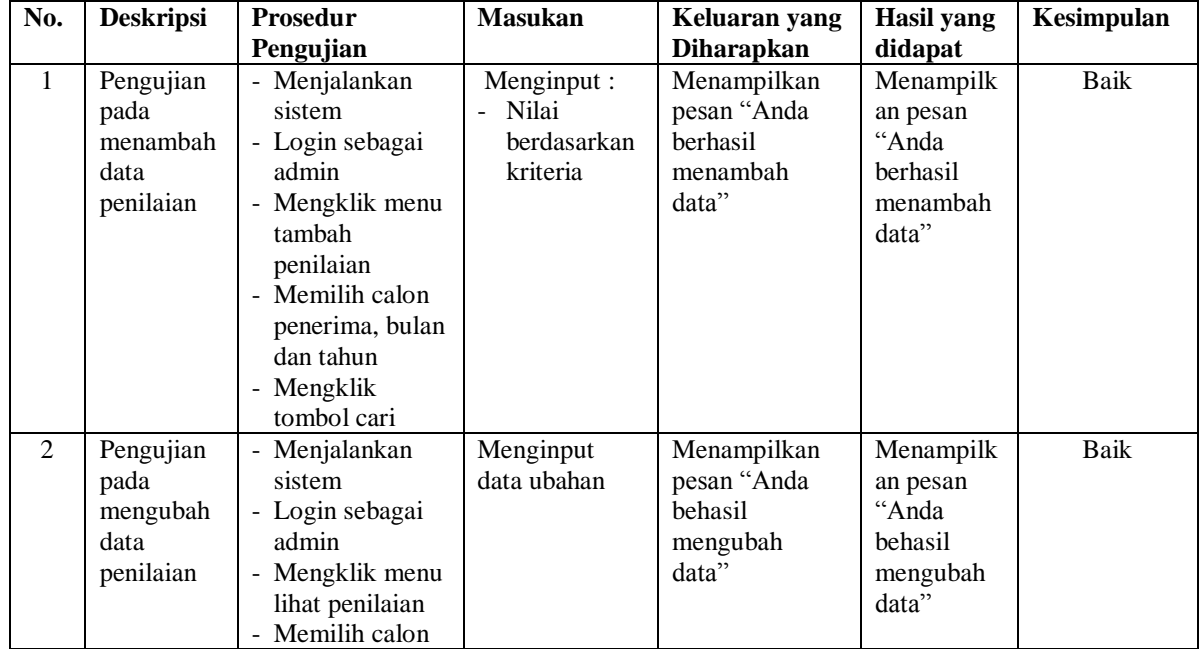

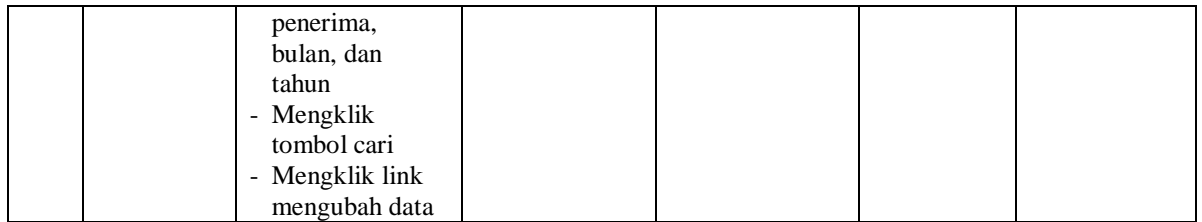

# **Tabel 5.6 Tabel Pengujian Mengelola Data Admin**

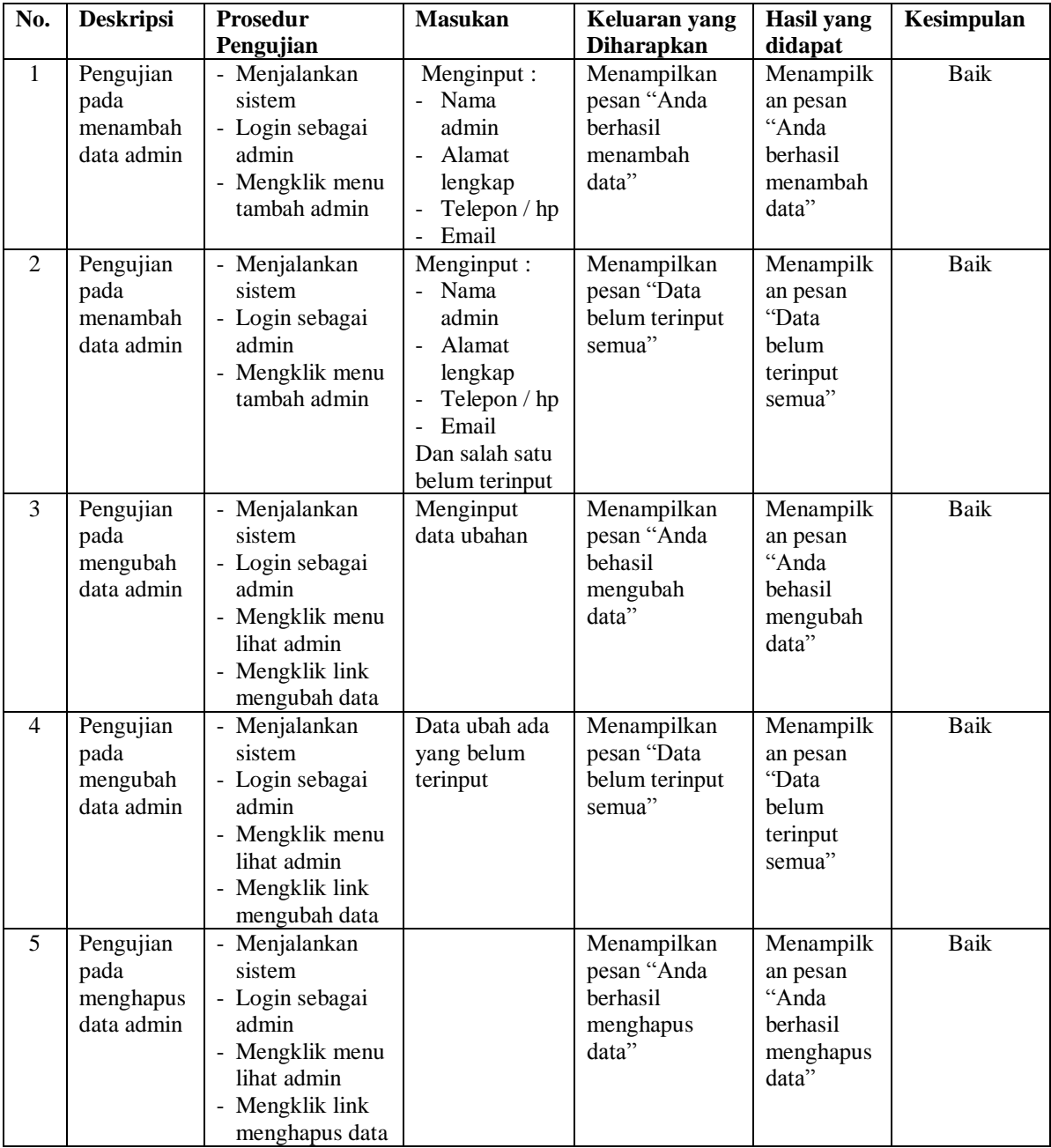

#### **5.3 ANALISIS HASIL YANG DICAPAI OLEH SISTEM**

Adapun analisis hasil yang dicapai oleh sistem yang telah dibangun untuk mengatasi permasalahan yang terjadi pada Kelurahan Tanjung Pinang Jambi sebagai berikut :

- 1. Sistem yang dirancang memberikan referensi atau acuan untuk pengambilan keputusan penerima beras sejarahtera (rastra) yang dinilai berdasarkan kriteria yang digunakan pada Kelurahan Tanjung Pinang Jambi dengan metode *Simple Multy Attribute Rating Techique* (SMART)
- 2. Sistem yang dirancang memiliki fitur-fitur yang memudahkan dalam pengolahan data calon penerima, data kriteria, data sub kriteria, data penilaian dan melihat ataupun mencetak laporan hasil penerima beras sejahtera

Adapun kelebihan dari sistem baru ini adalah sebagai berikut :

- 1. Dapat memberikan referensi untuk mengambil keputusan sehingga Kelurahan Tanjung Pinang Jambi lebih mudah menentukan calon penerima yang layak mendapatkan beras sejahtera (rastra)
- 2. Dengan adanya sistem baru ini, membantu Kelurahan Tanjung Pinang Jambi dalam memonitoring calon penerima yang layak mendapatkan beras sejahtera (rastra) karena sistem dirancang memiliki histori penyimpanan data.

Dan kekurangan dari sistem baru ini adalah sebagai berikut :

- 1. Belum adanya sistem yang menampilkan informasi perbandingan untuk setiap penerima beras sejahtera (rastra) dalam setahun.
- 2. Belum adanya pengaturan mengenai keamanan data pada sistem yang dirancang.
- 3. Belum adanya pengaturan untuk *back up database* pada aplikasi.
- 4. Belum adanya pengaturan jaringan pada aplikasi.